# **Chapter 2**

# Methodology

In this chapter we will describe in three sections. In the first section, we describe the format of input file that is needed for using functions. The second, we describe the theory used in programming. The last section, we describe the methodology of each Ela Uminer sity function, which include objective of each function, function syntax, algorithm and example of the result from function.

## 2.1 The format of input file

The functions must have at least two files to create the map and display the information, namely a spatial data file and an attribute data file. Each file must contain a primary key, which must be composite, to uniquely identify each record. The spatial data file and the attribute data file are described as below:

Spatial data file contains the Cartesian coordinates system. Figure 2.1 shows an example of a spatial data file. It contains two columns *plotID* and *pointID*, representing the primary key, and *coorx* and *coory*, representing the x- and ycoordinates, respectively. The column called *plotID* represents the region code while the *pointID* represents a sequential index of coordinates in each region. The fields must be ordered by *plotID*, *pointID*, *coorx* and *coory*. However the names of fields depend on the user.

| plotID | pointID               | <b>COOTX</b> | coory                                         |  |
|--------|-----------------------|--------------|-----------------------------------------------|--|
| 940101 | $\mathbf{1}$          | 748125.6     | 758534.1                                      |  |
| 940101 | 2                     | 748030.2     | 758504.1                                      |  |
| 940101 | з.                    | 747937.3     | 758467.1                                      |  |
|        |                       |              |                                               |  |
|        |                       |              |                                               |  |
|        |                       |              |                                               |  |
| 940101 | 81                    | 748125.6     | 758534.1                                      |  |
|        |                       |              |                                               |  |
| 940102 | 1                     | 748553.7     | 759425.3                                      |  |
| 940102 | $\mathbf{2}^{\prime}$ | 748612.2     | 759756.3                                      |  |
| 940102 | 3.                    |              | 748748.5 760087.4                             |  |
|        |                       |              |                                               |  |
|        |                       |              |                                               |  |
|        |                       |              |                                               |  |
| 940102 | 36                    | 748553.7     | 759425.3                                      |  |
|        |                       |              |                                               |  |
| 940103 | 1                     |              | 749278.6 759369.6                             |  |
| 940103 | 2                     | 749243.5     | 759276.1                                      |  |
| 940103 | 3.                    | 749210.8     | 759181.6                                      |  |
|        |                       |              |                                               |  |
|        |                       |              |                                               |  |
|        |                       |              |                                               |  |
| 940103 | 32                    | 749278.6     | 759369.6                                      |  |
|        |                       |              |                                               |  |
|        |                       |              |                                               |  |
|        |                       |              |                                               |  |
|        |                       |              |                                               |  |
|        |                       |              | Figure 2.1: An example of a spatial data file |  |
|        |                       |              |                                               |  |
|        |                       |              |                                               |  |

The spatial data file has two types that are simple region and complex region. Simple region is area that doesn't have a hole. For example the figure 2.2 has five simple regions, which we will call A, B, C, D and E.

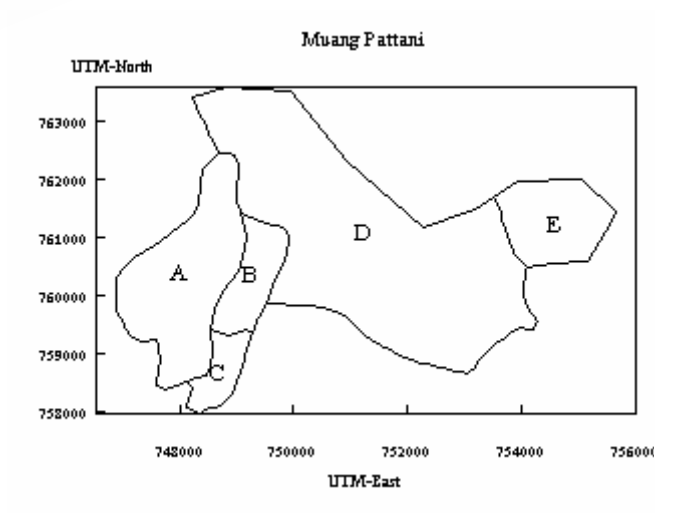

Figure 2.2: Simple regions

If we look in the example text file (figure 2.3) it can be seen that each region has one duplicated pair of x- and y- coordinates that is a polygon. The region of "940101" start and end with  $x = 748125.6$  and  $y = 758534.1$ , the region "940102" start and end with  $x = 748553.7$  and  $y = 759425.3$ , and the region "940103" start and end with  $x = 749278.6$  and  $y = 759369.6$ .

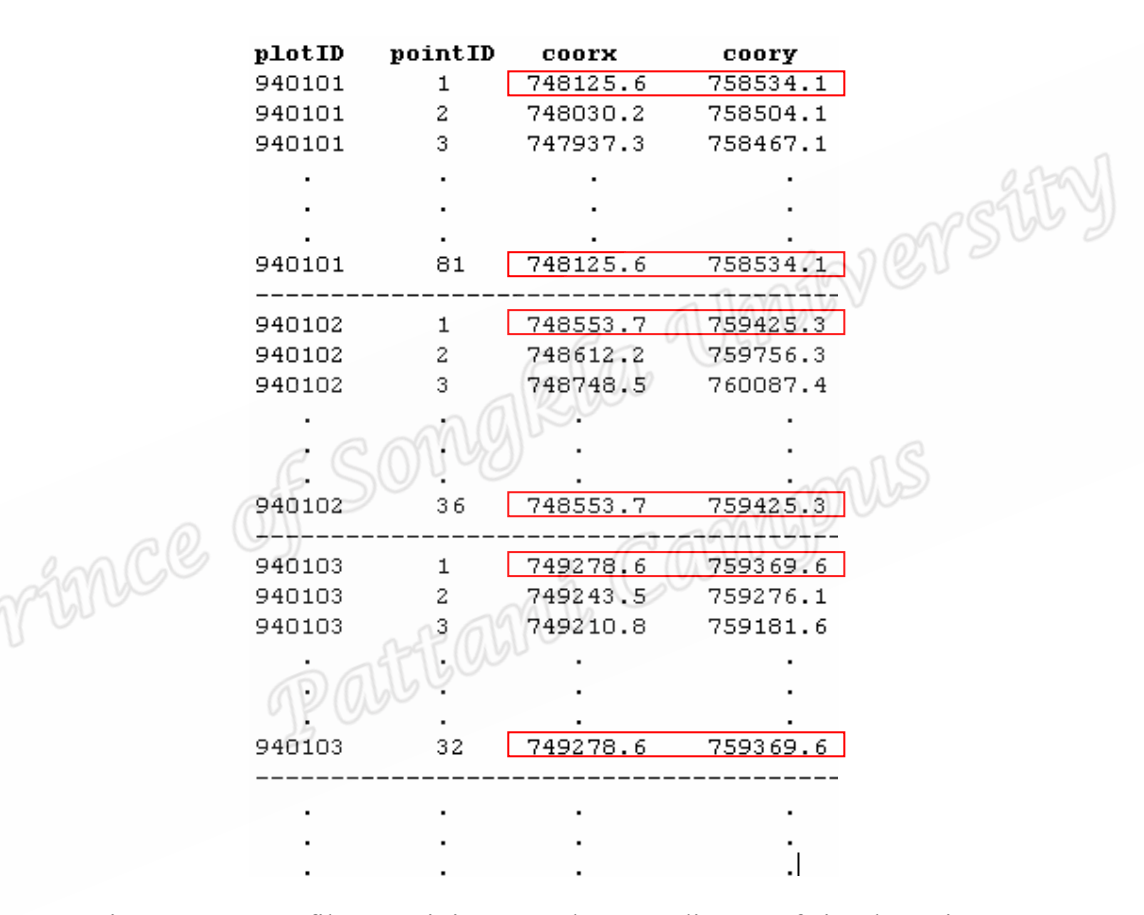

Figure 2.3: Text file containing  $x$ - and  $y$ - coordinates of simple regions

Complex region is area that has one or more holes, or an area is interspersed with smaller polygons. As an example, figure 2.4 has two regions in a place, which we call A and B.

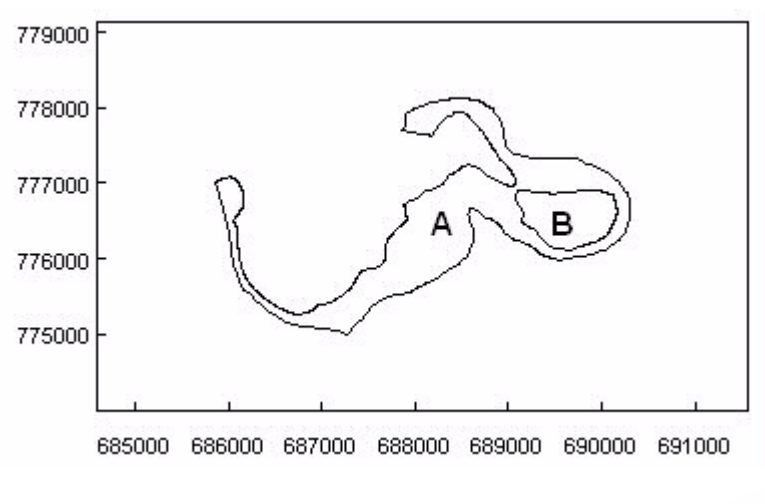

Figure 2.4: Complex regions

If we look in file format, it can be seen that for one region there are two pairs or more of duplicated x- and y- coordinates, as shown in figure 2.5. The region of "208184" has two polygons, the first of polygon start and end with  $x = 688485.8$  and  $y =$ 778128.7 and the second of polygon start and end with  $x = 689098.7$  and  $y =$ 776879.8

| plotID | pointID       |          | coorx | coory    |
|--------|---------------|----------|-------|----------|
| 208184 | 1             | 688485.8 |       | 778128.7 |
| 208184 | $\frac{2}{3}$ | 688487.8 |       | 778128.8 |
| 208184 |               | 688496.6 |       | 778126.1 |
|        |               |          |       |          |
|        |               |          |       |          |
|        |               |          |       |          |
| 208184 | 1124          | 688485.8 |       | 778128.7 |
|        |               |          |       |          |
| 208184 | 1126          | 689098.7 |       | 776879.8 |
| 208184 | 1127          | 689076.9 |       | 776866.9 |
| 208184 | 1128          | 689068.4 |       | 776824.8 |
|        |               |          |       |          |
|        |               |          |       |          |
|        |               |          |       |          |
| 208184 | 1377          | 689098.7 |       | 776879.8 |

Figure 2.5: Text file containing  $x$ - and  $y$ - coordinates of complex regions

Attribute data files contain statistical data. Figure 2.6 shows an example of an attribute data file. In this file *plotID* is the primary key, representing the region code. The column called *name* is the name of the region. The *numEvn* and *numEvngrp* 

columns are the variables to display on the map. In this example,  $numEvn$  is the number of terrorist events in each region, while *numEvngrp* is the same data categorized into groups.

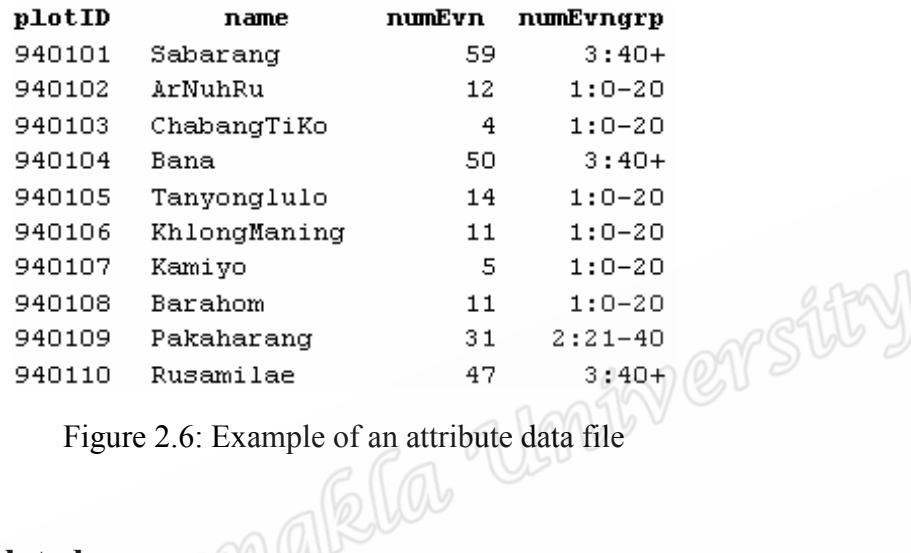

# 2.2 Theory related

Location reference systems for spatial features on the Earth's surface use a coordinates system. Some maps are measured in longitude and latitude values, called a geographic grid. Other maps are measured in two dimensional coordinates, which are called a plane coordinate system or Cartesian coordinate system. Longitude values are similar to  $x$  values in a coordinate system and latitude value are similar to  $\nu$  values. The geographic grid consists of meridians and parallels. The meridians are lines of longitude for the East-West direction. The parallels are lines of latitude for the North-South direction. The plane coordinate systems are designed for detailed calculations and positioning. Scales of measurement can vary, depending on the level of detail and precision required. Four coordinates systems are commonly used in the United States, with measurements varying between meters, feet and miles. In this

study a spatial data file that contains the Cartesian coordinates system was used (Chang, 2002).

The theory that the researcher used to develop functions is described as below: To calculate perimeter, suppose we are given the two points that are  $(x_1, y_1)$  and  $(x_2, y_2)$ , as shown in figure 2.7.

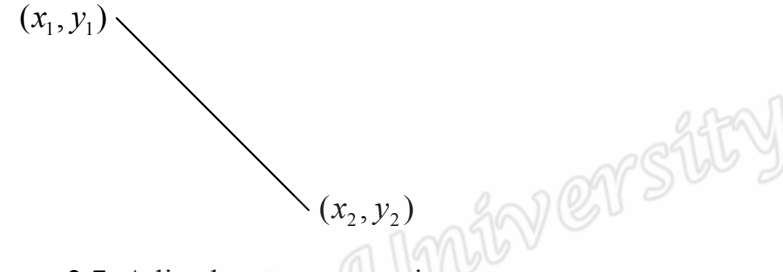

Figure 2.7: A line between two points

From the standard Pythagorean theorem for relating the parts of a triangle, we can compute the distance between these points, which is given by the formula in

figure 2.8.

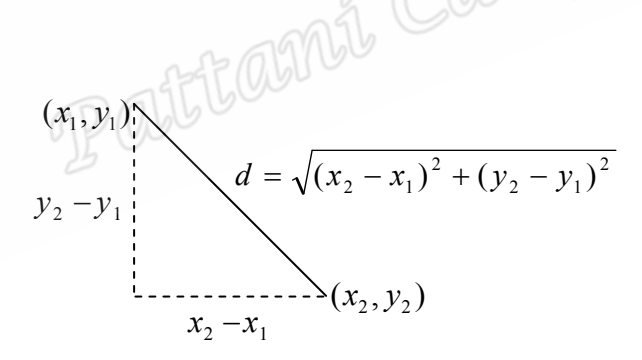

Figure 2.8: The Pythagorean theorem

where d is the distance,  $x_2$ - $x_1$  is difference in the x direction,  $y_2$ - $y_1$  is difference in the y direction. We can compute the perimeter by aggregating the distances between every pair of points. This formula is used for a coordinate system based on a projection, such as the Universal Transverse Mercator (UTM), State Plane or United Kingdom National Grid. It will not work for latitude and longitude.

For computing the area of a polygon the formula in figure 2.9 was used.

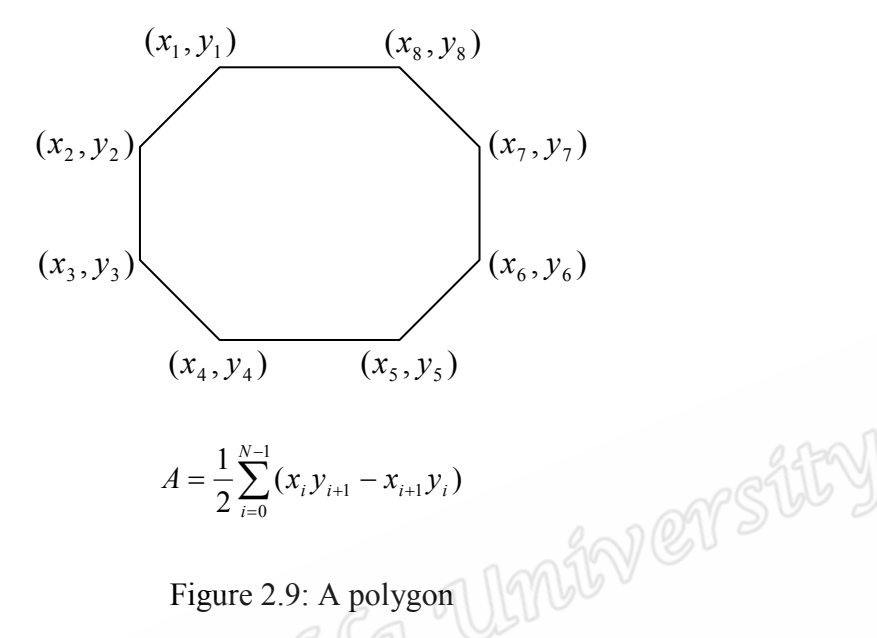

Figure 2.9: A polygon

where  $A$  is the area,  $i$  is a index for every Cartesian coordinate, and  $N$  is the total number of coordinates, for the center of a polygon the formula below was used:

$$
C_x = \frac{1}{6A} \sum_{i=0}^{N-1} (x_i + x_{i+1})(x_i y_{i+1} - x_{i+1} y_i), \ C_y = \frac{1}{6A} \sum_{i=0}^{N-1} (y_i + y_{i+1})(x_i y_{i+1} - x_{i+1} y_i)
$$

Where  $C_x$  is the center of x and  $C_y$  is the center of y, A is the area, i is an index for every Cartesian coordinate and  $N$  is the total number of coordinates (Bourke, 1988). These formulas also can apply to computing for triangle (figure 2.10) and square (figure  $2.11$ ).

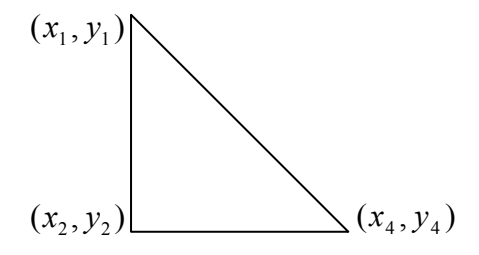

Figure 2.10: A triangle

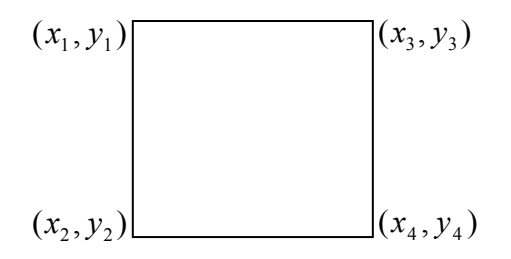

Figure 2.11: A square

For managing the integer variable into groups by using Frequency Distribution of Grouped Data, as the first step we calculated a range of data. The range of data is the difference in value between a maximum value and a minimum value.

 $r = Max-Min$ 

Where  $r$  is a range value, Max is a maximum value and Min is a minimum value. For the second step, we computed a number of class from this formula:

Where  $k$  is a number of class and  $N$  is a number of data. The third step calculates a class interval value.  $i = r/k$ 

 $k = 1+3.3logN$ 

Where *i* is class interval value, *r* is a range value and *k* is a number of class. The class interval must be the integer. If the value of class interval has a decimal, it must be rounded up in value, whether it is less or more than 0.5. If the value of class interval is an integer, it must be that integer plus one. The last step counts the number in each class. The lower bound of the first class must cover the minimum value. The upper bound of the last class must cover the maximum value (Hanmongkolpipat, 2003).

## 2.3 Methodology of each function

In this study we created 10 functions. They can be divided to three groups. The first group being functions to manage regions, there are five functions, namely  $createmap(), setcolmap(), setcoly, emb(), setnamemap()$  and  $combinemap().$  The second group contains functions to show statistics data, there are two functions which are *colstat.map*() and *piestat.map*(). The third group containsfunctions to compute area, perimeter and center of region, and these are *area.map*(), *perimeter.map*() and *center.map*(). Figure 2.12 shows chart of functions that are created.

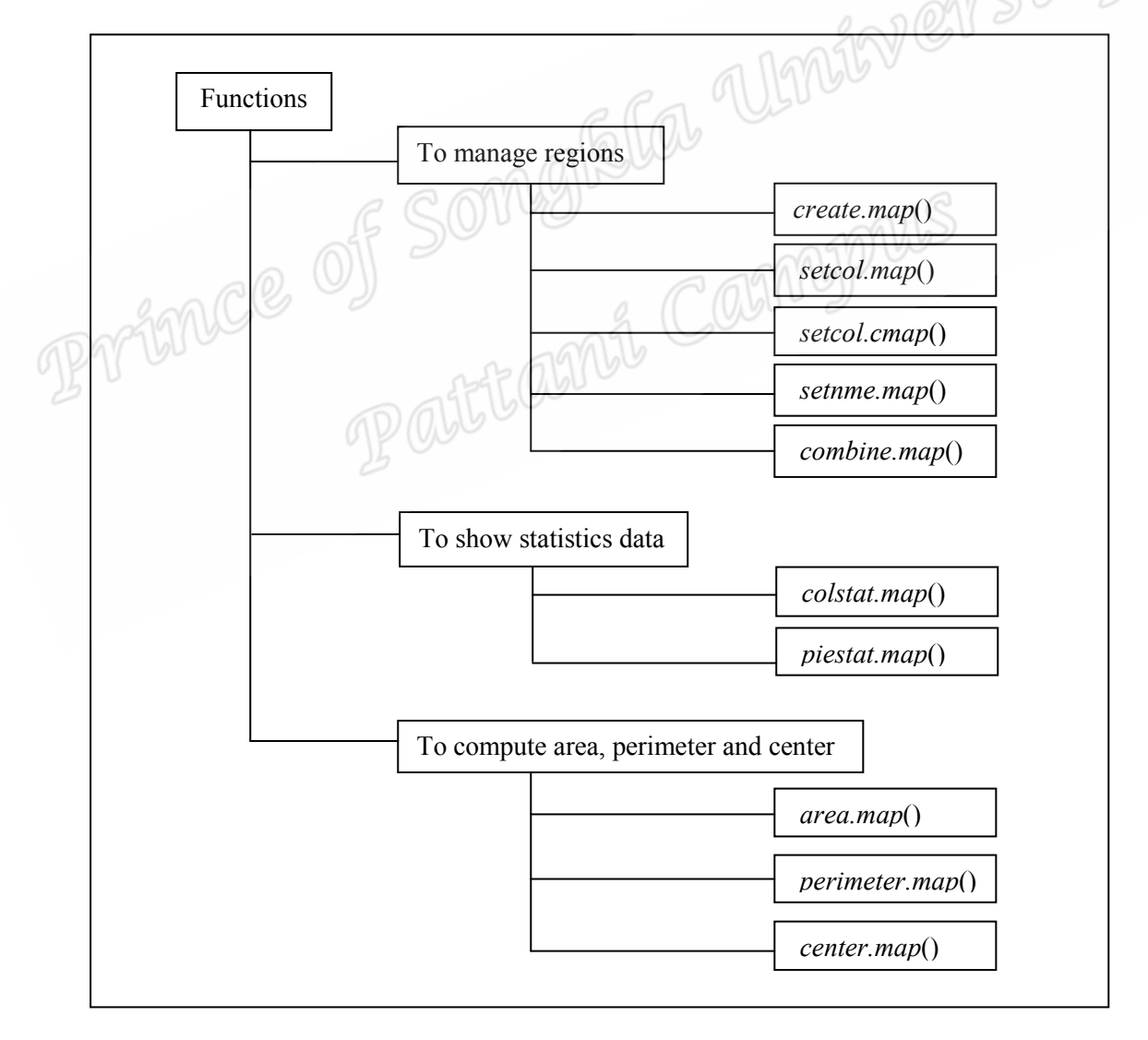

Figure 2.12: The functions are created

## The create.map() function

Objective: To create a map.

Function syntax: create.map (flexy, xscl, yscl, scl.size, scl.col, wh, ww, header.text, header.size, header.col, map.col, xylabel, xylabel.size, xylabel.col, xyline, xyline.col, xyline.type)

The arguments are described in table 2.1.

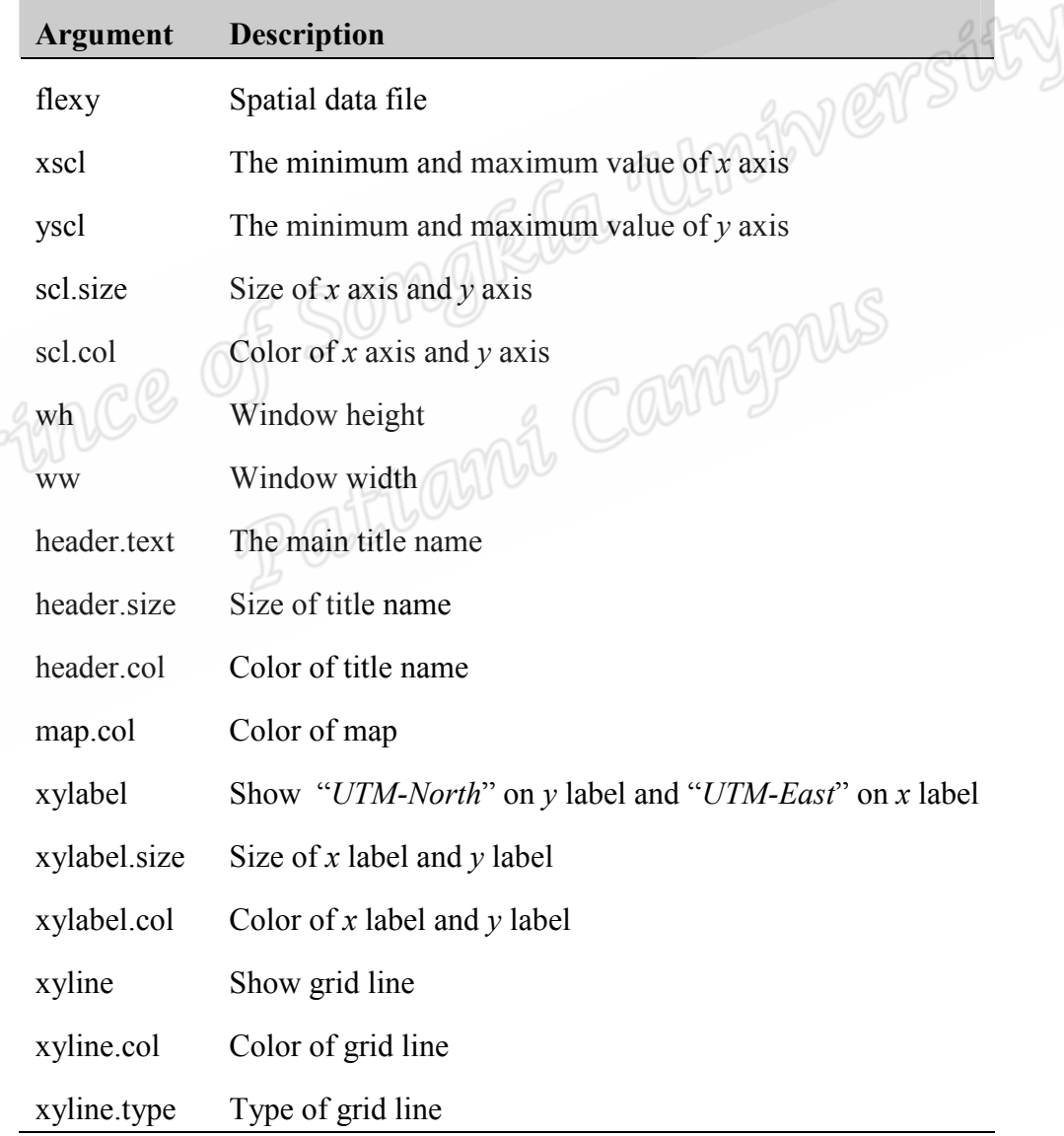

Table 2.1: The data input for *create.map*() function

The algorithm for creating map is described in algorithm 2.1. There are seven steps.

#### Algorithm 2.1:  $create \, map()$

1. Read the data from syntax.

2. Check complex regions, if one region has two airs or more of duplicated  $x$ - and  $y$ -

coordinates, put the NA value between each region of each complex region.

3. Create a window using *windows*() function.

4. Create a map using *polygon*() function.

5. If header text is not null, display the title name on the top of a map using *mtext*() Imity en function.

6. If xyline = T, display the grid line with  $abline()$  function.

7. Display the place code or the primary key of simple regions and complex regions on R Console

**Example:** Figure 2.13 shows the result from *create.map*() function. It is 13 subdistrincts of Mueang Pattani district, Pattani province. There are Sabarang, Anoru, Chabang Tiko, Bana, Tanyong Lulo, Khlong Maning, Kamiyo, Barahom, Paka Harang, Rusa Milae, Talubo, Baraho and Puyut.

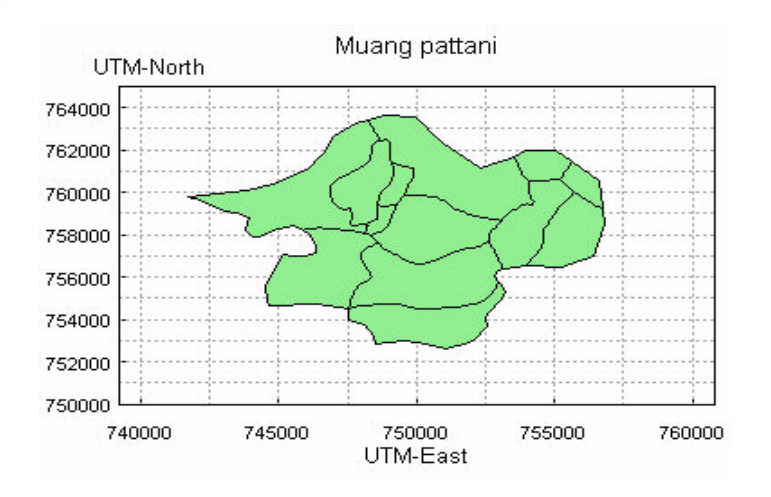

Figure 2.13: The result from *create.map*() function

#### The setcol.map() function

**Objective:** To specify color of each region.

#### Function syntax: setcol.map (flexy, plcid, mcol)

The arguments are described in table 2.2.

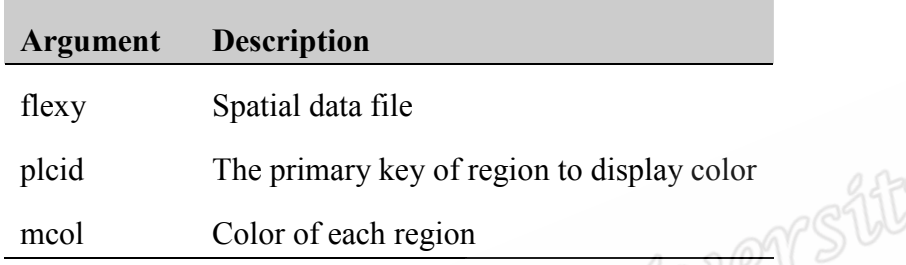

Table 2.2: The data input for *setcol.map*() function

The algorithm for specifying color of each region is described in algorithm 2.2. There Lamit Camppus are six steps.

Algorithm 2.2: setcol.map()

1. Read the data from syntax.

2. Check complex regions, if one region has two pairs or more of duplicated  $x$ - and  $y$ coordinates, put the NA value between each region of each complex region.

3. If *plcids* null, get the primary key in *flexy*.

4. If *mcol* is null, generate the color for *mcol*.

5. Display the color of each region using *polygon*() function. For complex regions, all regions of each complex region willhave the same color.

6. Display the place code or the primary key and the color of each region on R Console.

**Example:** Figure 2.14 shows the result from *setcol.map*() function of Ko Mak subdistrict, Pak Phayun district, Phatthalung Province.

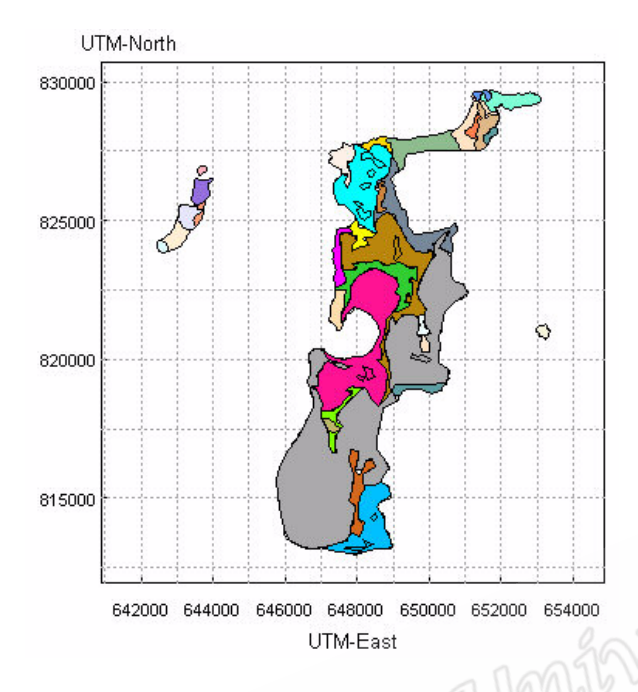

Figure 2.14: The result from setcol.map() function

ZEMBJONIS

## The setcol.cmap() function

Objective: To specify color of complex region.

# Function syntax: setcol.cmap (flexy, plcid, reg, mcol)

The arguments are described in table 2.3.

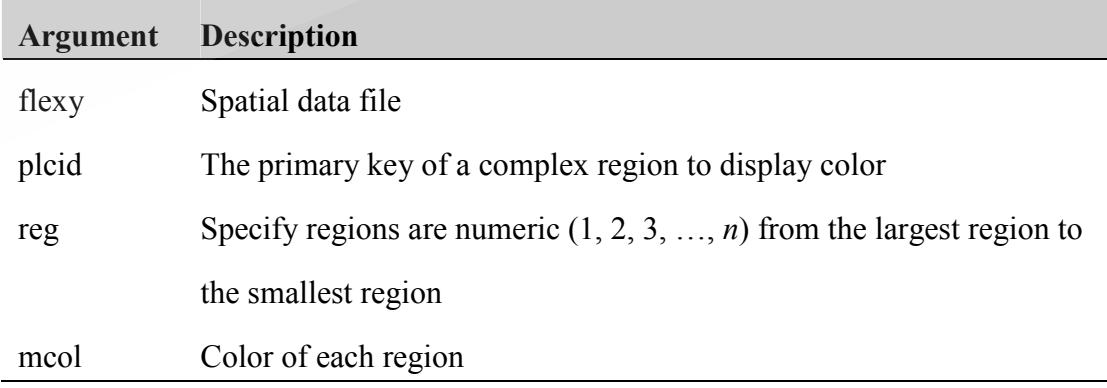

Table 2.3: The data input of setcol.cmap() function

The algorithm for specifying color of complex region is described in algorithm 2.3.

There are five steps.

## Algorithm 2.3:  $setcol.cmap()$

1. Read the data from syntax.

2. Count the number of region in *pleid* variable.

3. Compute the area of each region and sort them from the largest region to the smallest region.

4. Display the color of each region with *polygon*() function.

5. Display the place code or the primary key and the color of each region on R

Console.

**Example:** Figure 2.15 shows the result from setcol.cmap() function. It is a complex region of one place in figure 2.14.

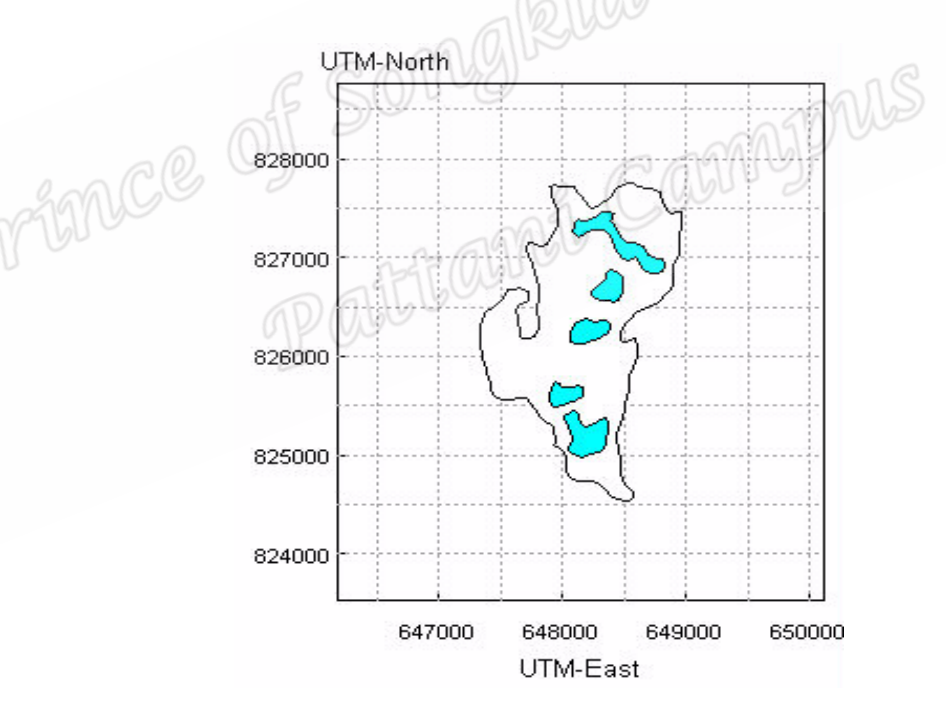

Figure 2.15: The result from setcol.cmap() function

## The setnme.map() function

Objective: To display a name on each region.

Function syntax:  $setnme.map(x, y, flexy, plcid, nme, frm, sfrm, wfrm, colfrm, sfont,$ 

wfont, nmecmap)

The arguments are described in table 2.4.

| <b>Argument</b> | <b>Description</b>                                                |
|-----------------|-------------------------------------------------------------------|
| $\mathbf{x}$    | Position of $x$ axis                                              |
| y               | Position of $y$ axis                                              |
| flexy           | 19715AV<br>Spatial data file                                      |
| plcid           | The primary key of region to display name                         |
| nme             | The name to display                                               |
| frm             | Frame of name                                                     |
| sfrm            | Lil Carnyon<br>Size of frame                                      |
| wfrm            | Width of frame                                                    |
| colfrm          | Color of frame                                                    |
| sfont           | Font size of name                                                 |
| wfont           | Font width of name                                                |
| nmecmap         | If do not display name of complex regions giving value to " $F$ " |
|                 |                                                                   |

Table 2.4: The data input of *setnme.map*() function

The algorithm for displaying a name on each region is described in algorithm 2.4. There are six steps.

#### Algorithm 2.4:  $setnme$ .map()

1. Read the data from syntax.

2. Check complex regions, if one region has two pairs or more of duplicated  $x$ - and  $y$ -

coordinates, put the NA value between each region of each complex region.

3. If  $x$ ,  $y$  and *nme* is not null.

3.1 If  $\lim$  is not null, display the frame using *points*() function.

3.2 Display the name on each region with  $text()$  function.

4. If *plcidand nme* is not null.

4.1 If  $frm$  is not null, display the frame using points() function  $\bigotimes$ 

4.2 For simple regions, compute the center of each region and display the name using *text*() function on the center of each region.

4.3 For each complex region:

- Count the region number of a complex region.

- Compute the area of each region.

- Find the maximum area from all regions and compute the center.
- Display the name using  $text()$  function.

5. If x, y and *ploid* is null.

5.1 Find the place code or the primary key in *flexy*.

5.2 If frm is not null, display the frame using *points*() function.

5.3 For simple regions, compute the center of each region and display the

name using *text*() function on the center of each region.

5.4 For each complex region:

- Count the region number of a complex region.

- Compute the area of each region.

- Find the maximum area from all regions and compute the center.

- Display the name using  $text()$  function.

5.5 Display the name of each region, that is numeric from 1 to  $n(n)$  is a number of region) with *text*() function on the center of region.

6. Display the place code or the primary key and the name of each region on R Console.

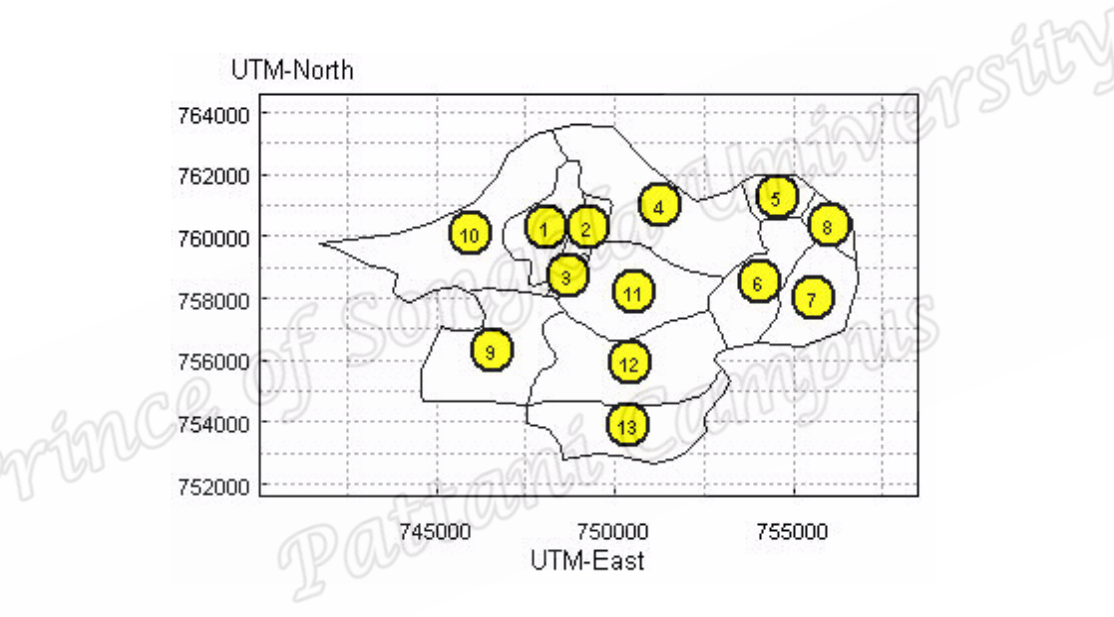

**Example:** Figure 2.16 shows the result from *setnme.map*() function.

Figure 2.16: The result from setnme.map() function

## The combine.map() function

Objective: To combine different regions into one region.

**Function syntax:** combine.map (flexy, plcid, mcol, mline)

The arguments are described in table 2.5.

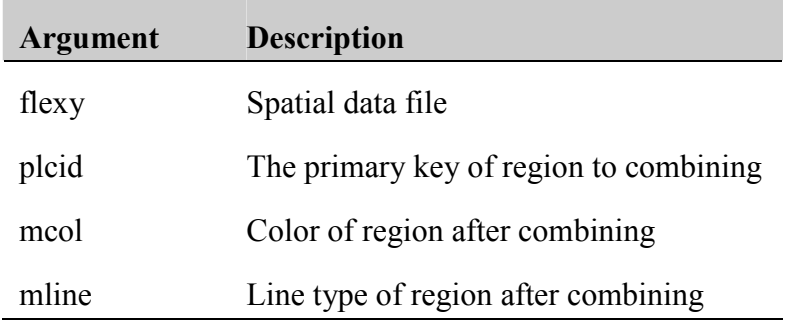

Table 2.5: The data input of *combine.map*() function

Rla Umirversity The algorithm for combining regions is described in algorithm 2.5. There are five steps.

#### Algorithm 2.5:  $combinemap()$

1. Read the data from syntax.

2. Check complex regions, if one region has two pairs or more of duplicated  $x$ - and  $y$ coordinates, put the NA value between each region of each complex region.

3. If *mcol* is not null, display the color of each region using *polygon*() function.

4. Merge place which is specified in *plcid* ariable with *merge*() function.

5. Draw new line, especially the  $x$ - and  $y$ - coordinates are matched by using *line*() function.

**Example:** Figure 2.17 shows the result from *combine.map*() function.

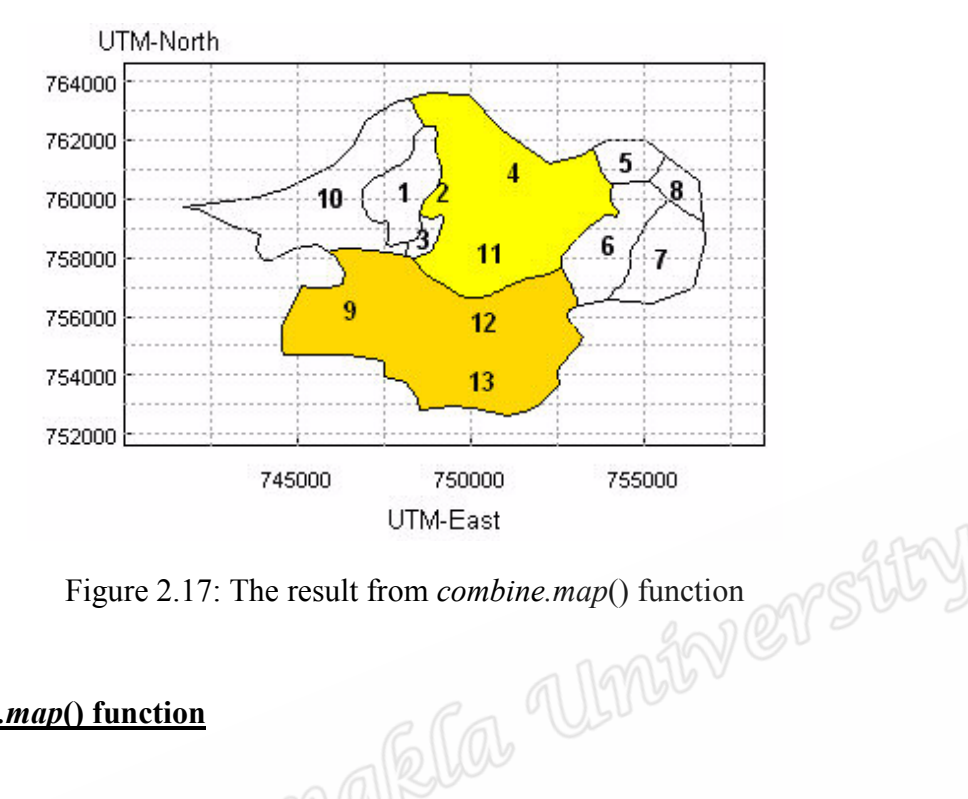

## The *colstat.map*() function

Objective: To display statistical data on the map using color shade.

Function syntax: colstat.map (flexy, plcid, dat, mcol, grp, mline, xlg, ylg, lg, pslg, slg, ncollg)

The arguments are described in table 2.6.

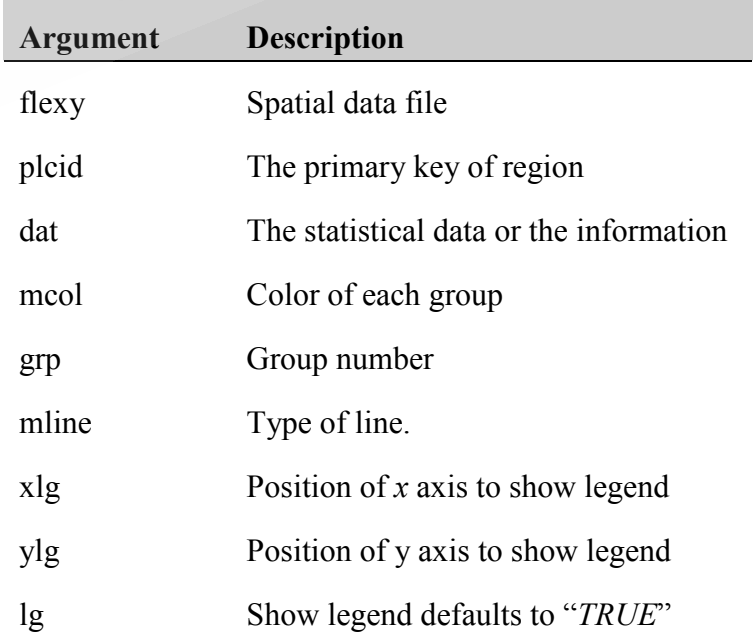

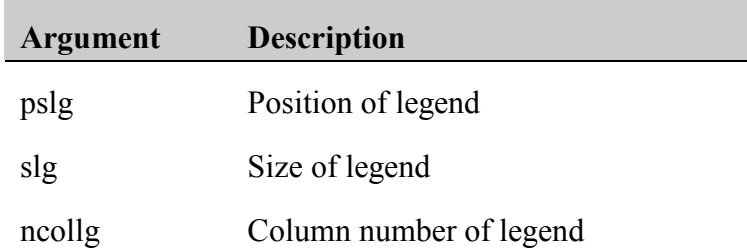

## Table 2.6: The data input of *colstat.map*() function

The algorithm for displaying color shade is described in algorithm 2.6. There are six steps. Umity er stity

#### Algorithm 2.6: colstat.map()

1. Read the data from syntax.

2. Check complex regions, if one region has two pairs or more of duplicated  $x$ - and  $y$ coordinates, put the NA value between each region of each complex region.

3. If *dat* is a categorical variable, display the color of each group using  $polygon()$ function and display the type of line using method like *combine.map*() function. 4. If *dat* is a continuous variable.

4.1 Manage *dat* variable to be categorical variable by using Frequency

Distribution of Grouped Data including:

- Compute range of data using formula:  $r = Max-Min$ 

- If grp is not null, give  $k = grp$ . If grp is null, compute number of

group using formula:  $k = 1+3.3logN$ 

- Compute class interval using formula:  $i = r/k$ 

- Give the value for each group, which are  $k$  groups.

4.2 Define value, which is the categorical data, to *dat* variable.

4.3 Display the color of each group with *polygon*() function and display the type of line using method like *combine.map*() function.

5. If  $lg = T$ , display the legend of data with *legend*() function using position of xlg, ylg or *pslg*.

6. Display the name and the color of each group on R Console.

**Example:** Figure 2.18 shows the result from *colstat.map*() function.

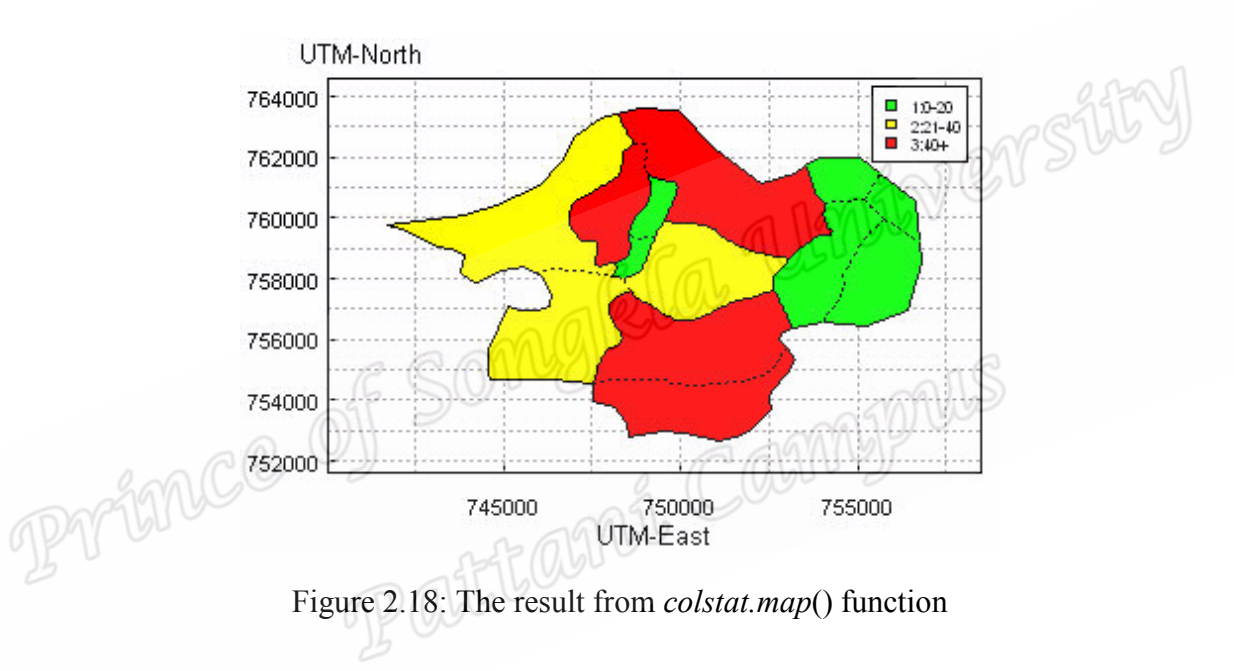

# The *piestat.map*() function

Objective: To display statistical data on the map using circle.

Function syntax: piestat.map (flexy, plcid, dat, mcol, grp, xlg, ylg, lg, pslg, slg,

ncollg, strpie)

The arguments are described in table 2.7.

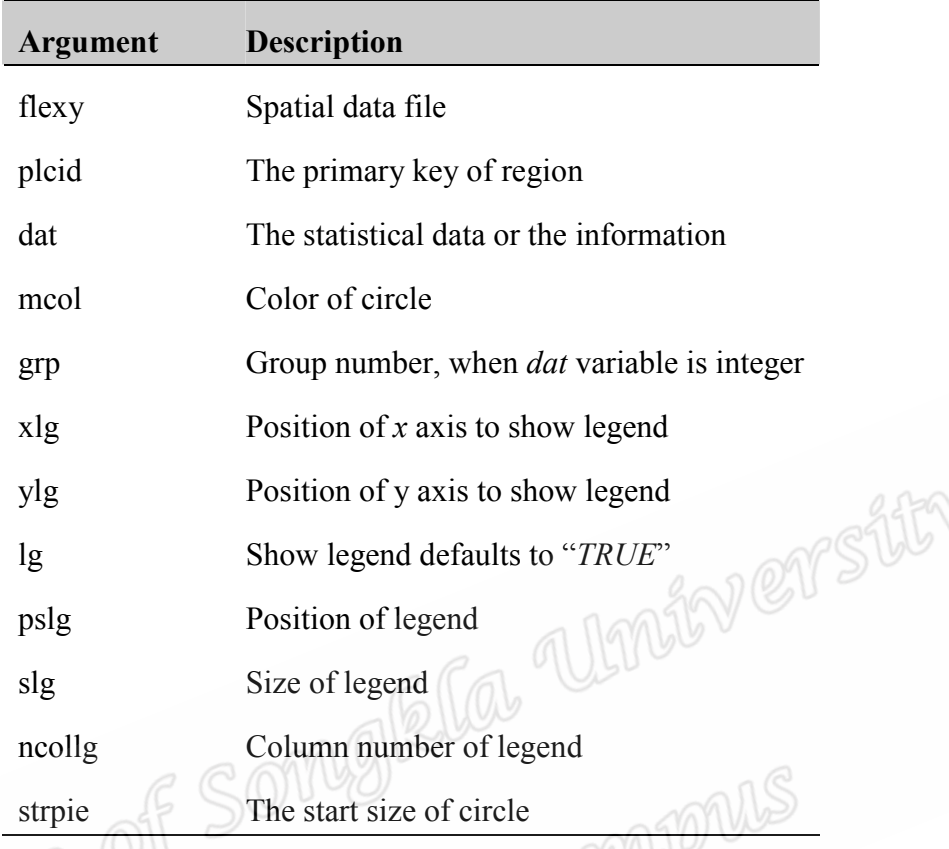

Table 2.7: The data input of *piestat.map*() function

The algorithm for displaying circle is described in algorithm 2.7. There are six steps.

# Algorithm 2.7:  $piestatmap()$

1. Read the data from syntax.

2. Check complex regions, if one region has two pairs or more of duplicated  $x$ - and  $y$ coordinates, put the NA value between each region of each complex region.

3. If *dat* is categorical variable.

3.1 For simple regions, display the circle on the center of each region using

*points*() function. Size of the circle should be increased for each group.

3.2 For each complex region:

- Count the number of region of a complex region.

- Compute the area of each region.

- Find the maximum area from all regions and compute the center of

that region.

- Display the circle using *points*() function.

4. If *dat* is continuous variable.

4.1 Manage *dat* variable to be categorical variable by using Frequency

Distribution of Grouped Data including:

- Compute range of data using formula:  $r = Max-Min$ 

- If grp is not null, give  $k = grp$ . If grp is null, compute the number of

group using formula:  $k = 1+3.3logN$ 

- Compute class interval using formula:  $i = r/k$ 

- Give the value for each group, which are  $k$  groups.

4.2 Define value, which is the categorical data, to *dat* variable.

4.3 For simple regions, display the circle on the center of each region using

*points*() function. Size of the circle should be increased for each group.

4.4 For each complex region:

- Count the number of region of a complex region.

- Compute the area of each region.

- Find the maximum area from all regions and compute the center of

that region.

- Display the circle using *points*() function.

5. If  $lg = T$ , display the legend of data with *legend*() function using position of xlg, ylg or *pslg*.

6. Display the name and the circle size of each group on R Console.

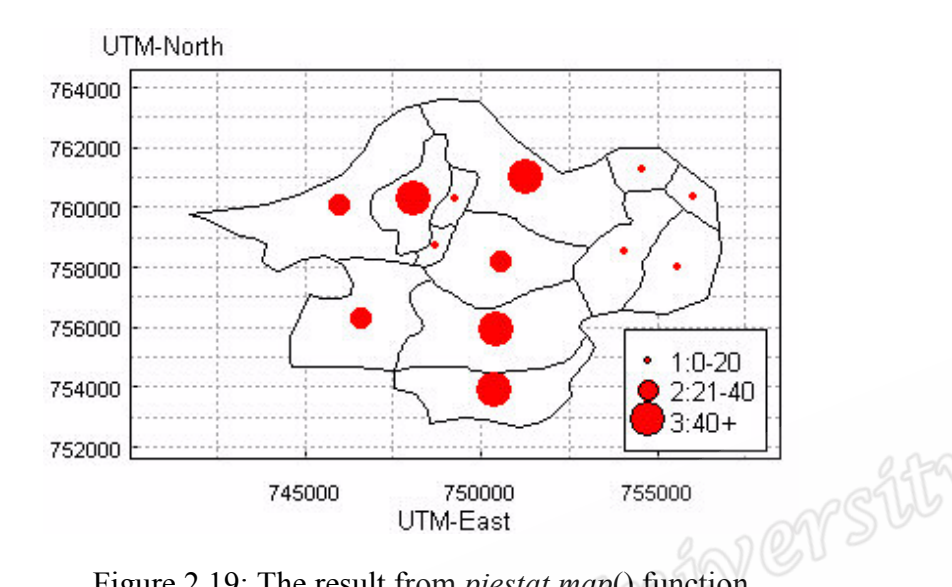

#### **Example:** Figure 2.19 shows the result from *piestat.map*() function.

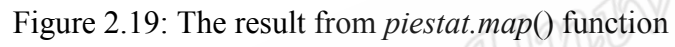

CHANGPALLS

# The area, map() function

**Objective:** To compute the area of each region.

# Function syntax: area.map (flexy, plcid, mshow)

The arguments are described in table 2.8.

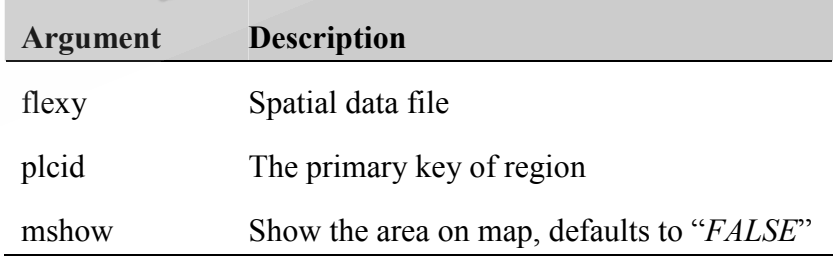

Table 2.8: The data input of area.map() function

The algorithm for computing area is described in algorithm 2.8. There are six steps.

## Algorithm 2.8: area.map()

- 1. Read the data from syntax.
- 2. If *plcids* null, get the primary key in *flexy*.
- 3. For complex regions, count the number of region of each complex region.
- 4. Compute the area of simple regions and each region of complex regions.
- 5. If  $mshow = T$ , display the area on the center of each region.
- 6. Display the area of each region on R Console.

**Example:** Figure 2.20 shows the result from *area.map*() function.

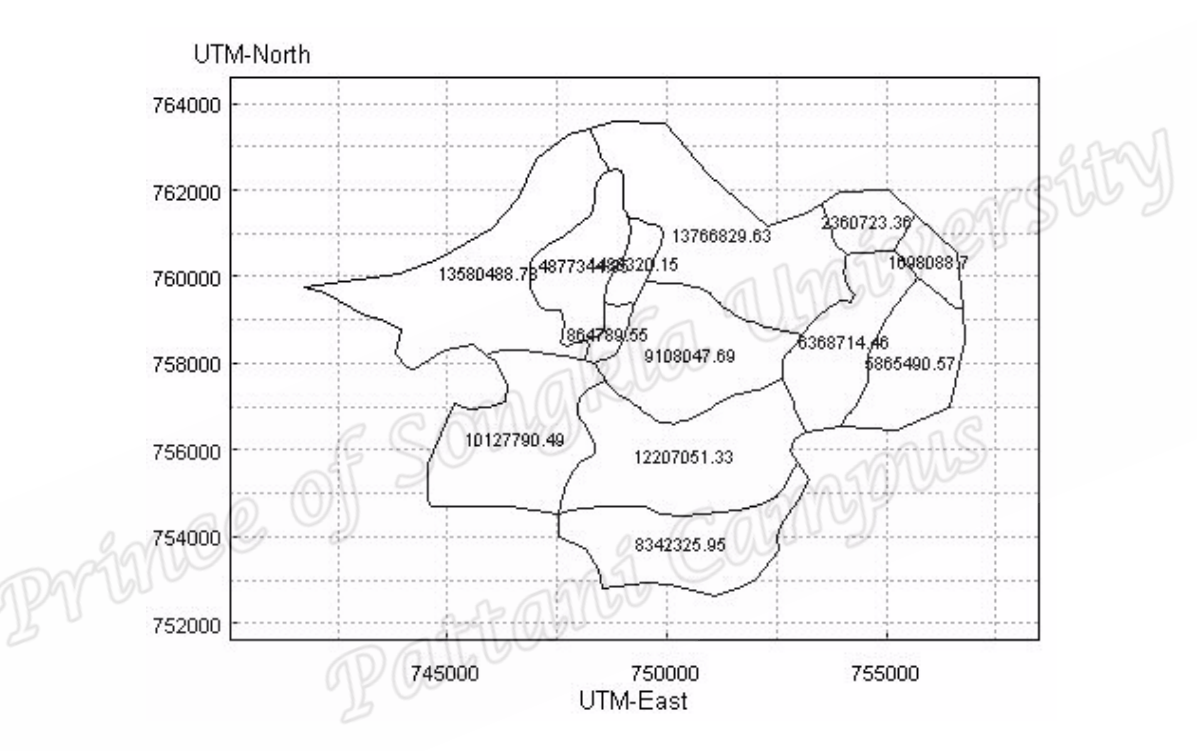

Figure 2.20: The result from *area.map*() function

#### The *perimeter.map*() function

Objective: To compute the perimeter of each region.

#### Function syntax: perimeter.map (flexy, plcid, mshow)

The arguments are described in table 2.9.

| Argument | <b>Description</b>                        |
|----------|-------------------------------------------|
| flexy    | Spatial data file                         |
| plcid    | The primary key of region                 |
| mshow    | Show the area on map, defaults to "FALSE" |

Table 2.9: The data input of *perimeter.map*() function

The algorithm for computing perimeter is described in algorithm 2.9. There are six  $\therefore$  uata from syntax.<br>2. If *plcids* null, get the primary key in *flexy* (C).<br>3. For complex regions, count that Music and the complex regions,  $\frac{1}{2}$ steps.

- 
- 
- 
- 4. Compute the perimeter of simple regions and each region of complex regions.

5. If  $mshow = T$ , display the perimeter on the center of each region.

6. Display the perimeter of each region on R Console.

**Example:** Figure 2.21 shows the result from *perimeter.map*() function. It is the Na Thap canal in Na Thap sub-district, Chana district, Songkhla province.

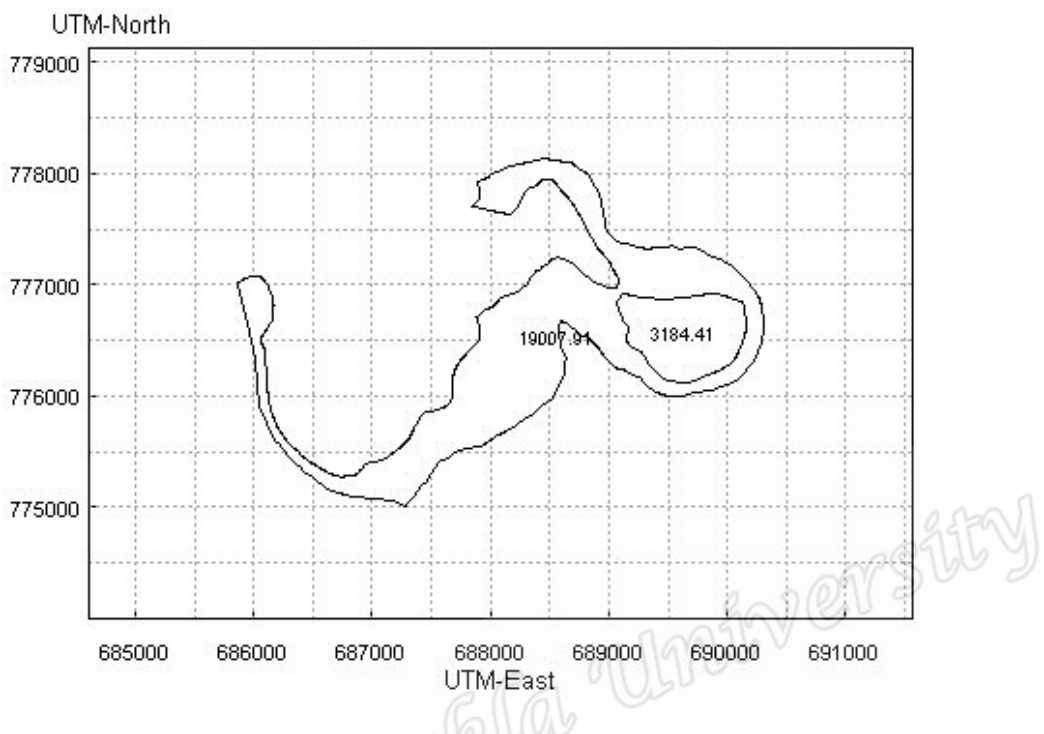

Figure 2.21: The result from *perimeter.map*() function Campyous

## The center.map() function

Objective: To compute the center of each region.

# Function syntax: center.map (flexy, plcid)

The arguments are described in table 2.10.

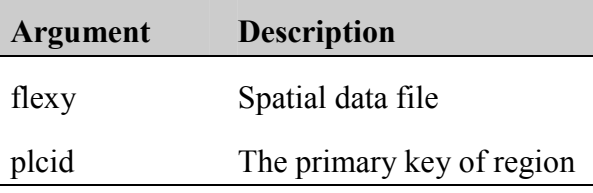

Table 2.10: The data input of *center.map*() function

The algorithm for computing the center is described in algorithm 2.10. There are five steps.

#### Algorithm 2.10: center.map()

- 1. Read the data from syntax.
- 2. If *plcids* null, get the primary key in *flexy*.
- 3. For complex regions, count the number of region of each complex region.
- 4. Compute the center of simple regions and each region of complex regions.
- 5. Display the center of each region on R Console.

**Example:** Figure 2.22 shows the result from *center.map*() function.

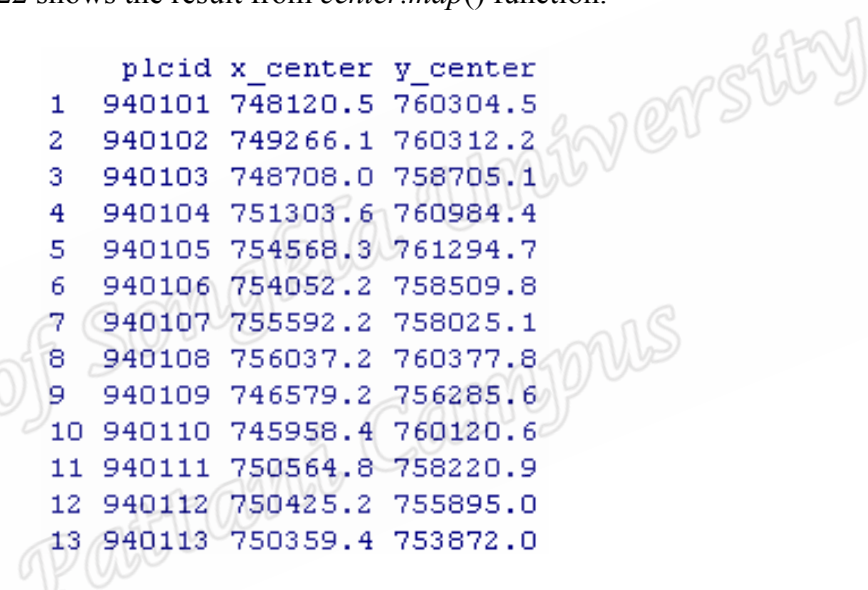

Figure 2.22: The result from *center.map*() function

In summary, the functions must have at least two files to create the map and display the information, there are a spatial data file and an attribute data file. The spatial data file has two types that are simple region and complex region. In this chapter also we described the methodology to create function of 10 functions, which include the objective, function syntax, algorithm and the example of result of each function.

For next chapter, we will describe the detail of result for each function. How is the ability of each function?